# **ARCCSSive Documentation**

*Release 0.3.3.dev6+g07cd22*

**ARCCSS CMS**

**Mar 07, 2018**

# **Contents**

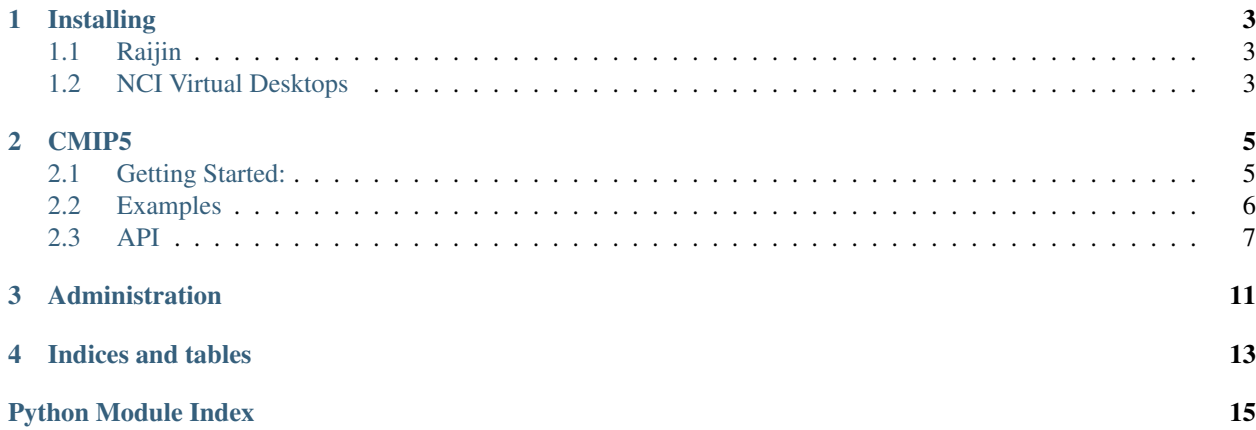

ARCCSSive is a Python library developed by the CMS team at the [ARC Centre of Excellence for Climate Systems](https://climatescience.org.au) [Science](https://climatescience.org.au) for working with data at [NCI.](https://nci.org.au) Contents:

## Installing

### <span id="page-6-1"></span><span id="page-6-0"></span>**1.1 Raijin**

The stable version of ARCCSSive is available as a module on NCI's Raijin supercomputer:

```
raijin $ module use ~access/modules
raijin $ module load pythonlib/ARCCSSive
```
# <span id="page-6-2"></span>**1.2 NCI Virtual Desktops**

NCI's virtual desktops allow you to use ARCCSSive from a Jupyter notebook. For details on how to use virtual desktops see http://vdi.nci.org.au/help

To install the stable version of ARCCSSive:

```
vdi $ pip install --user ARCCSSive
vdi $ export CMIP5_DB=sqlite:////g/data1/ua6/unofficial-ESG-replica/tmp/tree/cmip5_
˓→raijin_latest.db
```
or to install the current development version (note this uses a different database):

```
vdi $ pip install --user git+https://github.com/coecms/ARCCSSive.git
vdi $ export CMIP5_DB=sqlite:////g/data1/ua6/unofficial-ESG-replica/tmp/tree/cmip5_
˓→raijin_latest.db
```
Once the library is installed run ipython notebook to start a new notebook

### CMIP5

<span id="page-8-2"></span><span id="page-8-0"></span>The CMIP5 module provides tools for searching through the CMIP5 data stored on NCI's */g/data* filesystem

## <span id="page-8-1"></span>**2.1 Getting Started:**

The ARCCSSive library is available as a module on Raijin. Load it using:

```
module use ~access/modules
module load pythonlib/ARCCSSive
```
To use the CMIP5 catalog you first need to connect to it:

```
>>> from ARCCSSive import CMIP5
>>> cmip5 = CMIP5.connect()
```
The session object allows you to run queries on the catalog. There are a number of helper functions for common operations, for instance searching through the model outputs:

```
>>> outputs = cmip5.outputs(
... experiment = 'rcp45',
... variable = 'tas',
... mip = 'Amon')
```
You can then loop over the search results in normal Python fashion:

```
>>> for o in outputs:
... six.print_(o.model, *o.filenames())
ACCESS1-3 example.nc
```
## <span id="page-9-0"></span>**2.2 Examples**

#### **2.2.1 Get files from a single model variable**

```
>>> outputs = cmip5.outputs(
... experiment = 'rcp45',
... variable = 'tas',
... mip = 'Amon',
\ldots model = 'ACCESS1-3',
... ensemble = 'r1i1p1')
>>> for f in outputs.first().filenames():
... six.print_(f)
example.nc
```
#### **2.2.2 Get files from all models for a specific variable**

```
>>> outputs = cmip5.outputs(
... experiment = 'rcp45',
... variable = 'tas',
... mip = 'Amon',
... ensemble = 'r1i1p1')
>>> for m in outputs:
... model = m.model
... files = m.filenames()
```
#### **2.2.3 Choose more than one variable at a time**

More complex queries on the  $Session.outputs()$  results can be performed using SQLalchemy's [filter\(\):](http://docs.sqlalchemy.org/en/rel_1_0/orm/tutorial.html#common-filter-operators)

```
>>> from ARCCSSive.CMIP5.Model import *
>>> from sqlalchemy import *
>>> outputs = cmip5.outputs(
... experiment = 'rcp45',
\ldots model = 'ACCESS1-3',
... mip = 'Amon',) \
... .filter(Instance.variable.in_(['tas','pr']))
```
### **2.2.4 Get results from a specific output version**

Querying specific versions currently needs to go through the  $Session$ , query() function, this will be simplified in a future version of ARCCSSive:

```
>>> from ARCCSSive.CMIP5.Model import *
>>> res = cmip5.query(Version) \
... .join(Instance) \
... .filter(
... Version.version == 'v20120413',
```

```
... Instance.model == 'ACCESS1-3',
... Instance.experiment == 'rcp45',
... Instance.mip == 'Amon',
... Instance.ensemble == 'r1i1p1')
>>> # This returns a sequence of Version, get the variable information from
>>> # the .variable property
>>> for o in res:
... six.print_(o.variable.model, o.variable.variable, o.filenames())
```
#### **2.2.5 Compare model results between two experiments**

Link two sets of outputs together using joins:

```
>>> from ARCCSSive.CMIP5.Model import *
>>> from sqlalchemy.orm import aliased
>>> from sqlalchemy import *
>>> # Create aliases for the historical and rcp variables, so we can
>>> # distinguish them in the query
>>> histInstance = aliased(Instance)
>>> rcpInstance = aliased(Instance)
>>> rcp_hist = cmip5.query(rcpInstance, histInstance).join(
... histInstance, and_(
... histInstance.variable == rcpInstance.variable,
... histInstance.model == rcpInstance.model,
... histInstance.mip == rcpInstance.mip,
... histInstance.ensemble == rcpInstance.ensemble,
... )).filter(
... rcpInstance.experiment == 'rcp45',
... histInstance.experiment == 'historicalNat',
... )
>>> for r, h in rcp_hist:
... six.print_(r.versions[-1].path, h.versions[-1].path)
```
### <span id="page-10-0"></span>**2.3 API**

#### **2.3.1 connect()**

<span id="page-10-1"></span>ARCCSSive.CMIP5.**connect**() Connect to the CMIP5 catalog

Returns A new [Session](#page-11-2)

Example:

```
>>> from ARCCSSive import CMIP5
>>> cmip5 = CMIP5.DB.connect()
>>> outputs = cmip5.query()
```
#### <span id="page-11-4"></span>**2.3.2 Session**

The session object has a number of helper functions for getting information out of the catalog, e.g. [Session.](#page-11-3)  $models()$  gets a list of all available models.

#### <span id="page-11-2"></span>**class** ARCCSSive.CMIP5.**Session**

Holds a connection to the catalog

Create using [ARCCSSive.CMIP5.connect\(\)](#page-10-1)

**experiments**()

Get the list of all experiments in the dataset

Returns A list of strings

**files**(*\*\*kwargs*)

Query the list of files

Returns a list of files that match the arguments

Parameters **\*\*kwargs** – Match any attribute in [Model.Instance](#page-12-0), e.g. *model = 'ACCESS1-3'*

Returns An iterable returning Model. File matching the search query

#### **mips**()

Get the list of all MIP tables in the dataset

Returns A list of strings

#### <span id="page-11-3"></span>**models**()

Get the list of all models in the dataset

Returns A list of strings

#### <span id="page-11-0"></span>**outputs**(*\*\*kwargs*)

Get the most recent instances matching a query

Arguments are optional, using them will select only matching outputs

#### Parameters

- **variable** CMIP variable name
- **experiment** CMIP experiment
- **mip** MIP table
- **model** Model used to generate the dataset
- **ensemble** Ensemble member

Returns An iterable sequence of [ARCCSSive.CMIP5.Model.Instance](#page-12-0)

#### <span id="page-11-1"></span>**query**(*\*args*, *\*\*kwargs*)

Query the CMIP5 catalog

Allows you to filter the full list of CMIP5 outputs using [SQLAlchemy commands](http://docs.sqlalchemy.org/en/rel_1_0/orm/tutorial.html#querying)

Returns A SQLalchemy query object

#### **variables**()

Get the list of all variables in the dataset

Returns A list of strings

#### <span id="page-12-3"></span><span id="page-12-2"></span>**2.3.3 Model**

The model classes hold catalog information for a single entry. Each model run variable can have a number of different data versions, as errors get corrected by the publisher, and each version can consist of a number of files split into a time sequence.

<span id="page-12-0"></span>**class** ARCCSSive.CMIP5.Model.**Instance**(*\*\*kwargs*)

A model variable from a specific run

Search through these using [ARCCSSive.CMIP5.Session.outputs\(\)](#page-11-0)

#### **variable**

Variable name

**experiment**

CMIP experiment

**mip**

MIP table specifying output frequency and realm

#### **model**

Model that generated the dataset

#### **ensemble**

Ensemble member

#### **realm**

Realm: ie atmos, ocean

#### **versions**

List of [Version](#page-12-1) available for this output

#### **latest**()

Returns latest version/s available on raijin, first check in any version is\_latest, then checks date stamp

#### **filenames**()

Returns the file names from the latest version of this variable

Returns List of file names

#### **drstree\_path**()

Returns the drstree path for this instance latest version

#### <span id="page-12-1"></span>**class** ARCCSSive.CMIP5.Model.**Version**(*\*\*kwargs*)

A version of a model run's variable

#### **version**

Version identifier

#### **path**

Path to the output directory

#### **variable**

Variable associated with this version

#### **warnings**

List of VersionWarning available for this output

#### **files**

List of VersionFile available for this output

**>>>** version = cmip5.query(Version).first()

#### <span id="page-13-0"></span>**glob**()

Get the glob string matching the CMIP5 filename

```
>>> six.print_(version.glob())
a_6hrLev_c_d_e*.nc
```
#### **build\_filepaths**()

Returns the list of files matching this version

Returns List of file names

```
>>> version.build_filepaths()
[]
```
#### **filenames**()

Returns the list of filenames for this version

Returns List of file names

```
>>> version.filenames()
[]
```
#### **tracking\_ids**()

Returns the list of tracking\_ids for files in this version

Returns List of tracking\_ids

```
>>> version.tracking_ids()
[]
```
#### **drstree\_path**()

Returns the drstree path for this particular version

# Administration

<span id="page-14-0"></span>— Making a new release —

Use the Github interface to create a new relase with the version number, e.g. '1.2.3'. This should use semantic versioning, if it's a minor change increase the third number, if it introduces new features increase the second number and if it will break existing scripts using the library increase the first number.

After doing this the following will happen:

- Travis-ci will upload the package to PyPI
- CircleCI will upload the package to Anaconda
- The conda update cron job at NCI will pick up the new version overnight

Indices and tables

- <span id="page-16-0"></span>• genindex
- modindex
- search

Python Module Index

<span id="page-18-0"></span>a

ARCCSSive.CMIP5, [5](#page-8-0) ARCCSSive.CMIP5.Model, [9](#page-12-2)

### Index

# A

ARCCSSive.CMIP5 (module), [5](#page-8-2) ARCCSSive.CMIP5.Model (module), [9](#page-12-3)

# B

build\_filepaths() (ARCCSSive.CMIP5.Model.Version method), [10](#page-13-0)

# $\mathcal{C}$

connect() (in module ARCCSSive.CMIP5), [7](#page-10-2)

# D

drstree\_path() (ARCCSSive.CMIP5.Model.Instance method), [9](#page-12-3) drstree\_path() (ARCCSSive.CMIP5.Model.Version

method), [10](#page-13-0)

## E

ensemble (ARCCSSive.CMIP5.Model.Instance attribute), [9](#page-12-3) experiment (ARCCSSive.CMIP5.Model.Instance at-

tribute), [9](#page-12-3)

experiments() (ARCCSSive.CMIP5.Session method), [8](#page-11-4)

# F

filenames() (ARCCSSive.CMIP5.Model.Instance method), [9](#page-12-3) filenames() (ARCCSSive.CMIP5.Model.Version method), [10](#page-13-0) files (ARCCSSive.CMIP5.Model.Version attribute), [9](#page-12-3) files() (ARCCSSive.CMIP5.Session method), [8](#page-11-4)

# G

glob() (ARCCSSive.CMIP5.Model.Version method), [9](#page-12-3)

### I

Instance (class in ARCCSSive.CMIP5.Model), [9](#page-12-3)

# L

latest() (ARCCSSive.CMIP5.Model.Instance method), [9](#page-12-3)

# M

mip (ARCCSSive.CMIP5.Model.Instance attribute), [9](#page-12-3) mips() (ARCCSSive.CMIP5.Session method), [8](#page-11-4) model (ARCCSSive.CMIP5.Model.Instance attribute), [9](#page-12-3) models() (ARCCSSive.CMIP5.Session method), [8](#page-11-4)

# $\Omega$

outputs() (ARCCSSive.CMIP5.Session method), [8](#page-11-4)

### P

path (ARCCSSive.CMIP5.Model.Version attribute), [9](#page-12-3)

# Q

query() (ARCCSSive.CMIP5.Session method), [8](#page-11-4)

## R

realm (ARCCSSive.CMIP5.Model.Instance attribute), [9](#page-12-3)

## S

Session (class in ARCCSSive.CMIP5), [8](#page-11-4)

### T

tracking\_ids() (ARCCSSive.CMIP5.Model.Version method), [10](#page-13-0)

## V

variable (ARCCSSive.CMIP5.Model.Instance attribute), [9](#page-12-3) variable (ARCCSSive.CMIP5.Model.Version attribute), [9](#page-12-3) variables() (ARCCSSive.CMIP5.Session method), [8](#page-11-4) version (ARCCSSive.CMIP5.Model.Version attribute), [9](#page-12-3) Version (class in ARCCSSive.CMIP5.Model), [9](#page-12-3) versions (ARCCSSive.CMIP5.Model.Instance attribute), [9](#page-12-3)

### W

warnings (ARCCSSive.CMIP5.Model.Version attribute),

 $\ddot{9}$  $\ddot{9}$  $\ddot{9}$